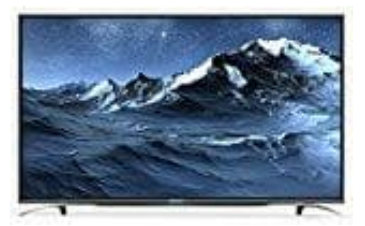

## **Sharp CFG6352E**

## **Favoritenliste erstellen und sortieren**

- 1. Rufen Sie mit der OK-Taste die Kanalliste auf. Sie können nun mit den Tasten ◄/► zwischen den externen Eingängen, der allg. Programmliste sowie der Favoritenliste wählen:
	- Wahl der externen Eingänge
	- Allg. Programmliste
	- **Favoritenliste**

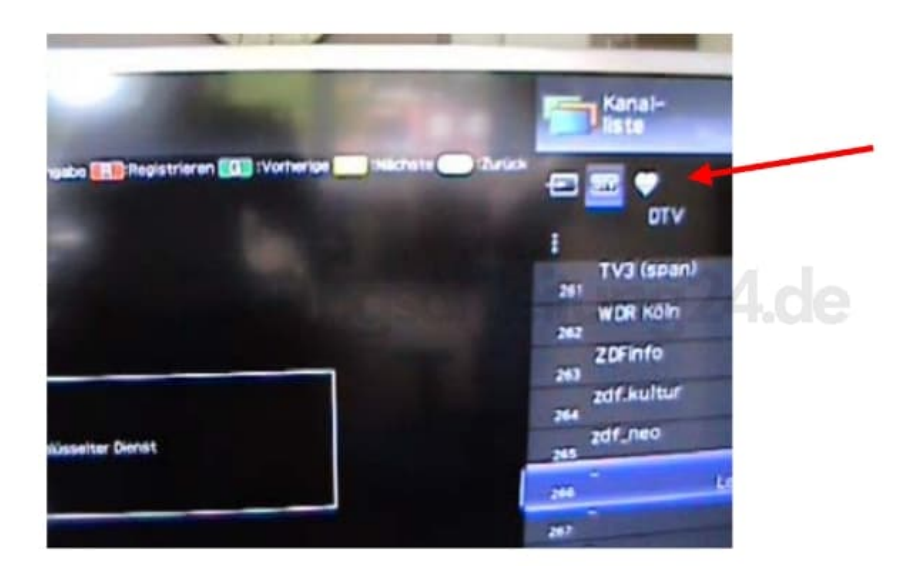

2. In der allg. Programmliste wählen Sie mit der **roten Farbtaste** Ihre Favoriten aus, links neben dem Programm erscheint dann ein Herz. In der Reihenfolge wie Sie Ihre Favoriten wählen, werden die Programme in der Favoritenliste abgelegt.

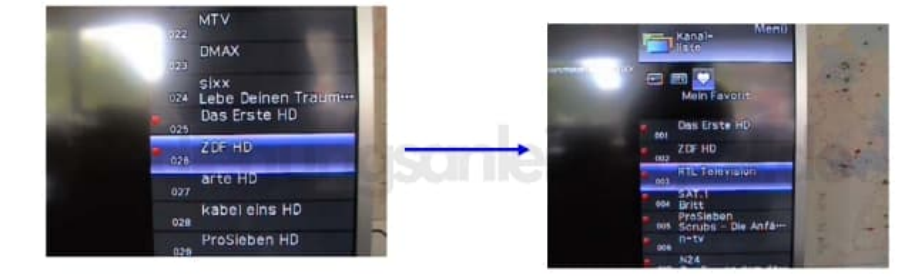

3. Sie können einzelne Programme wieder aus der Favoritenliste löschen, indem Sie das Programm in der allgemeinen Programmliste oder Ihrer Favoritenliste auswählen und die rote Farbtaste erneut drücken.

## 4. **Sortieren einzelner Programme innerhalb der Favoritenliste**

Wählen Sie in der Favoritenliste das Programm mit **V/**A an, welches Sie verschieben möchten.

- 5. Drücken Sie die **blaue Farbtaste (Verschieben)** und gehen mit ▼/▲ auf den Programmplatz an dem Sie das gewählte Programm positionieren wollen. Die blaue Farbtaste wechselt von "Verschieben" auf "Eingabe".
- 6. Drücken Sie erneut die blaue Farbtaste (Eingabe); das Programm wird an diesen Platz eingefügt.

Die restlichen Favoriten-Programme verschieben sich um einen Platz nach unten.

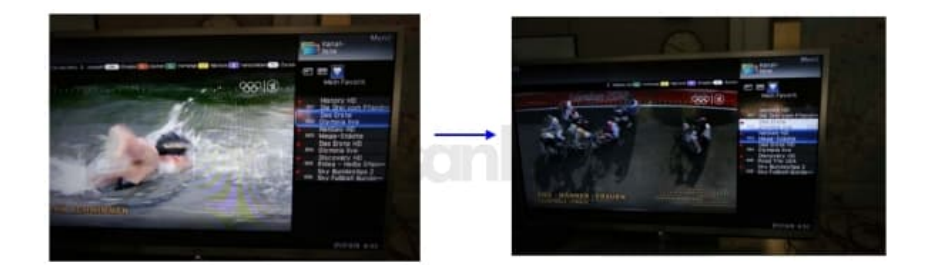

Die Bedienung der Favoriten-Programme beim Fernsehen geschieht entweder über die Auswahl mittels der OK Taste innerhalb der Favoritenliste oder mit der direkten Anwahl über eine Programmziffer. Wenn Sie ein Programm beispielweise auf Favoritenplatz "5" ablegen, können Sie diesen auch mit der Programmziffer "5" direkt anwählen. Mit "Programm ▲/▼" können Sie ebenfalls in Ihrer Favoritenliste umschalten.